We would like to inform you about the new software functionalities that were implemented in September under the version 2.2.0.

## **Visual redesign and partitioning:**

As you will no doubt have noticed, the overview page describing the products (app page) has been redesigned. A distinction has been made between the topics row by row and **[follow-ups](https://confluence.personnel-department.cloud/display/TEST/Follow-ups)** are available for each topic.

You will be familiar with the *[follow-ups](https://confluence.personnel-department.cloud/display/TEST/Follow-ups)* which are now filtered for each topic so that you can see e.g. all the outstanding applications for leave at a glance. However, the filter can be changed quickly.

# **The following new section has been included:**

**[Projects](https://confluence.personnel-department.cloud/display/TEST/Projects)** 

Here you can create projects, record the hours involved and draw up an assessment of your budget consumption.

### **Enhancement of existing sections:**

[Daily topics](https://confluence.personnel-department.cloud/display/TEST/Daily+Topics)

You will receive a mail containing these topics, if you have configured this, only on the days that have been assigned in the working time model and on days that are not a public holiday or you are not marked as absent. You will not receive an e-mail on days when there are no new topics. The daily e-mail has also been redesigned and made more concise – you can see for yourself.

[Who is Who](https://confluence.personnel-department.cloud/pages/viewpage.action?pageId=9732472)

Administrators or employees in the HR department can now directly access a personnel file from the employee displayed in the Who is Who section.

#### Robert Fahrtmann (RF) Е

**[Employees](https://confluence.personnel-department.cloud/display/TEST/Department)** 

A new field has been integrated into the personnel file: Workgroup/team. Here you can assign employees who may be working in different departments but are cooperating in a joint project on e.g. a temporary or permanent basis. This is also important for the new, forthcoming type of survey in which employees working in a team assess each other.

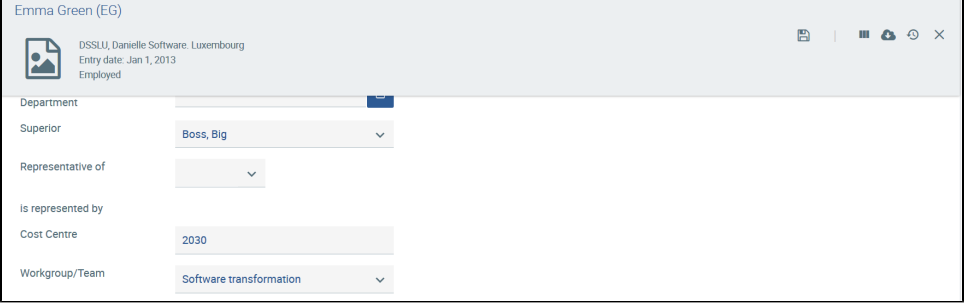

Particularly, when new employees are created, e.g. by means of import, the activation of those employees and thus the authorisation to access the Danielle Software has been simplified. Just select those employees who you would like to activate or deactivate in the *[Employee overview](https://confluence.personnel-department.cloud/display/TEST/Employee+Overview)*. Once deactivated, an employee no longer has the right to access the Danielle Software using a remote device, e.g. Telegram. In this case however, the personnel file is not deleted or otherwise affected.

### [360-degree feedback](https://confluence.personnel-department.cloud/display/TEST/Creation+of+a+survey)

New functionalities to facilitate working with the 360-degree feedback are available:

If you have already created personnel files, you can add these employees to the survey by using  $\Box$  and you do not have to draw up a new participant list.

If you carry out the survey regularly using the same questions, you can duplicate a survey at any time without having to recreate one. However, the answers already given are not transferred.

The number of participants and their feedback can now be seen on the overview page for each survey.

In addition, some errors in the chatbot, time recording and absences have been eliminated.

Should you have any questions regarding these modifications, please contact us any time at [support@danielle-software.com](mailto:support@danielle-software.com).